# **Table of Contents**

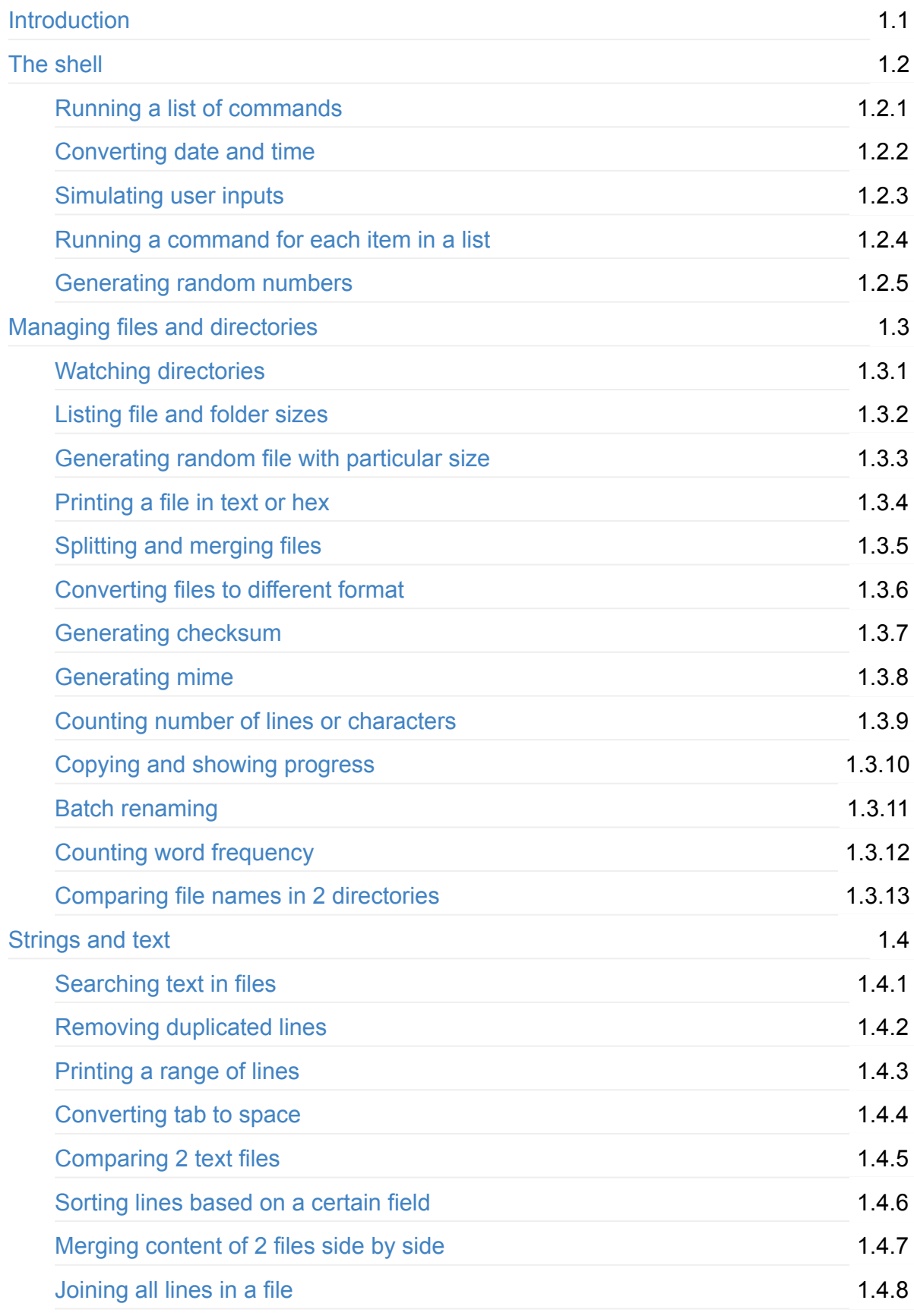

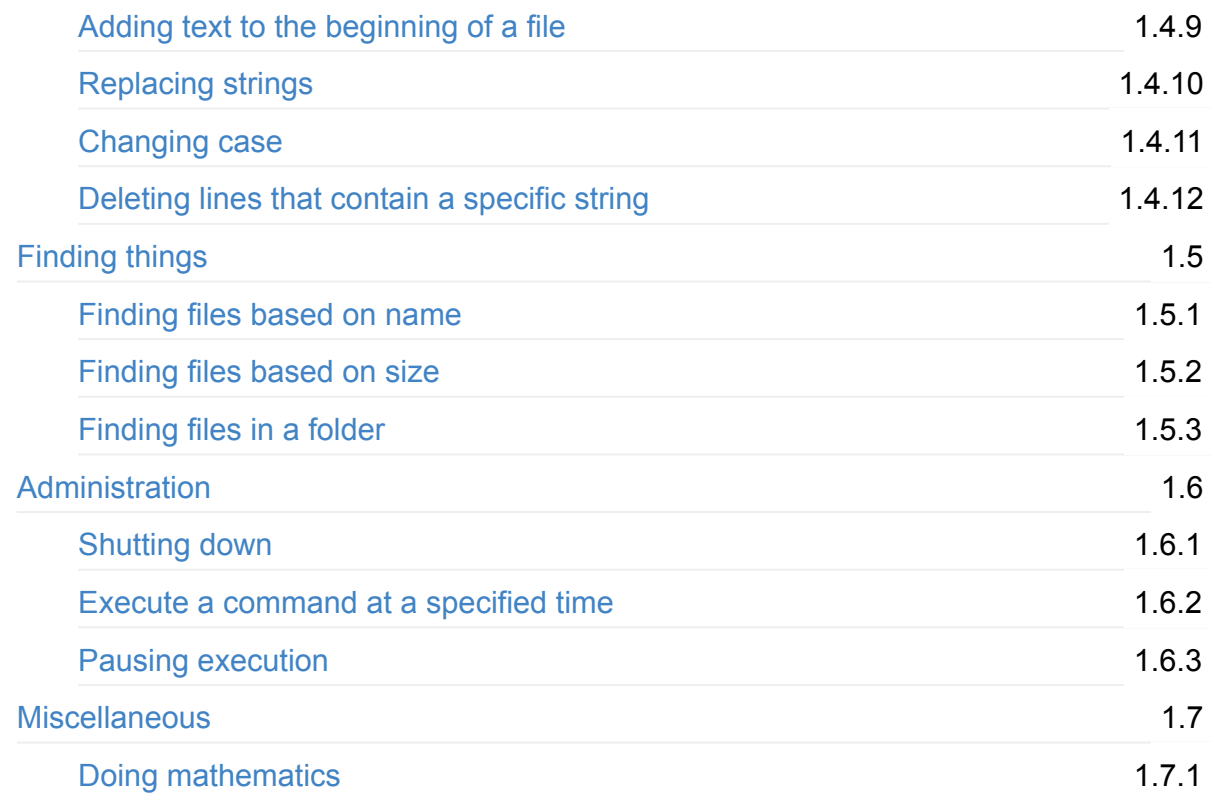

<span id="page-2-0"></span>A cookbook for using command line tools to do everyday's job.

In everyday's job, you often encounter various types of repetitive manual tasks, such as renaming a lot of files, finding texts, processing texts and so on. These tasks take a lot of time doing manually using GUI. This book aims to leverage the power of the command line tools to make your job less tedious and more enjoyable.

This book presents "recipes" for preparing or accomplishing specific tasks. Each recipe contains a "Problem" statement and a "Solution" section. The solution section lists one or several best ways to accomplish the task that the author knows of.

Since I want to focus on having at least one workable solution that you can just copy and paste, not on teaching Bash by examples, there will not be a lot of detailed explanations about what each command does. Readers are encouraged to do extensive research about particular commands or patterns they are interested in. By doing that, they will discover even much more usage in situations they may not think of at the moment. Doing so however will require more time which normally we don't have. This is the practical reason why I chose this approach.

The recipes are ordered randomly. All commands should be applicable on most Linux distros, MacOS (there might be some missing default commands you might have to install using HomeBrew). On Windows you have to install cygwin or something similar. On some occasions, I use external tools from Python, Perl or Nodejs community since they're super easy to install and use, just like your default Linux or GNU commands.

This book is always a work in progress.

#### **read online at:**

<https://minhhh.gitbooks.io/command-line-cookbook/content/>

#### **download a .pdf, .epub, or .mobi file from:**

<https://www.gitbook.com/book/minhhh/command-line-cookbook/details>

#### contribute content, suggestions, and fixes on github:

• <https://github.com/minhhh/cli-cookbook>

#### **References**

- The Linux Cookbook
- $\bullet$  Commandline fu

<span id="page-4-0"></span>This chapter focus on using the shell to run and/or coordinate different programs together. Even though there are many different shell, we focus on bash, which is the standard on most Linux systems, including MacOS.

#### <span id="page-5-0"></span>**Running a list of commands**

#### **Problem**

You want to run a list of commands in order, sometimes in parallel. Sometimes you want to run a command only if another command succeeds or fails.

#### **Solution**

To run more than one command in order, simply type each command in the order you want them to run, separating them with a semicolon  $\cdot$ 

```
echo 1; echo 2; echo 3;
				>	1
				>	2
				>	3
```
To run a command only if the previous ones succeed, we can use  $\&$ 

```
				ls	<file>	&&	rm	<file>	-rf
```
To run a command only if the previous ones fail, we use  $|| \cdot ||$ 

```
ls file &> /dev/null || echo "File not exist"
> File not exist
```
To run several commands in parallel, you can run them as background process using  $\alpha$ then wait

process1 & process2 & process3 & process4 & wait process5 & process6 & process7 & process8 & wait

If you want to make sure that all processes succeeds together, you can use npm package  [parallelshell](https://github.com/keithamus/parallelshell) 

```
parallelshell "echo 1" "echo 2" "echo 3"
```
# **References**

[http://stackoverflow.com/questions/19543139/bash-script-processing-commands-in](http://stackoverflow.com/questions/19543139/bash-script-processing-commands-in-parallel)parallel

# <span id="page-7-0"></span>**Converting date and time**

### **Problem**

We want to quickly convert standard date time format to POSIX time and vice versa.

# **Solution**

The standard date can do this easily

Convert from date to POSIX

```
date -d "17 June 2015 15:00:00" +%s
				>	1434520800
# get current date in POSIX
				date	+%s
```
Convert from POSIX to date

```
				date	-d	@1232144092
				>	Sat	Jan	17	07:14:52	JST	2009
```
By the way to set the current date

 date --set "25 July 2014 15:00:00"

# <span id="page-8-0"></span>**Simulating user inputs**

# **Problem**

Some programs require user to enter certain command before proceeding, we want to be able to send input to those programs automatically.

# **Solution**

The expect program can be used for this purpose. It will detect certain text that the program output such as a question, or a prompt, then it sends the the texts that we've prepares to the program.

For instance, send ssh password automatically

expect -c "ssh abc@10.0.0.10\n ; expect password: ; send mypassword\n ; interact  $\mathbf{u}$ 

# <span id="page-9-0"></span>**Replacing strings**

#### **Problem**

A super common thing you need to do is to do something repetively to a lot of files. For instance, change all the file names. For simple task like just changing the extension, you can do  $\mathsf{mv}$  \*.jpg. But what if you want to replace spaces in the file name with  $\mathsf{v}$  or  $\mathsf{v}$ . Or maybe you want to add a hash to the file name. Things are a little bit more complicated.

#### **Solution**

The universal solution to all of these problems is  $xargs$ . Basically, you can print all of the items that you need to do something with and pass it to  $\overline{x}$ args to process them one by one.

The way to do this is:

...previous command | xargs -n 1 command

The  $\cdot$ -n  $\pm$  part is to ensure that you process the list one at a time. This only work if the previous command doesn't generate string with newline and spaces. If it does then we have to specify another character as delimiter by xargs, usually the null character  $\setminus 0$ . With the find command we can use option -print0.

Let's try to add an extra extension to all our files in a folder

find . ! -path . -print0 | xargs -n 1 -0 -I {} sh -c 'mv "{}" "{}.extra"'

The find . ! -path . -print0 part find all files and folder, excluding current dir . . Then xargs take each of the name as  $\{3\}$ , and execute move command sh -c 'mv " $\{3\}$ " {} extra"' to them.

Let's see how can we replace all spaces in all filenames in a folder with  $\overline{\phantom{a}}$ .

find . ! -path . | awk '{ str=\$0; gsub(" ", "-", str); print "mv \""\$0"\" \""str"\ "" "\0"; }' | xargs -n 3 -0 -I {} sh -c '{}'

This time we have to do a little more quoting so that we can deal with filenames with space. Basically we generate a string of the command we want to run using  $\alpha_{\text{wk}}$ . Then we pass the whole command string to xargs and run it.

It's worth knowing that we can also do this directly with awk

.... previous command | awk '{system("command \""\$0"\"")}'

So the previous command becomes

```
find . ! -path . | awk '{ str=$0; gsub(" ", "-", str); system("mv \""$0"\" \""str"
\""	"\0");	}'
```
In this case using  $\frac{1}{2}$  awk is simpler. However when you have to process several parameters/lines at a time, xargs proves to be more straight forward.

#### <span id="page-11-0"></span>**Generating random numbers**

#### **Problem**

You want to generate a random number. Or maybe you want to generate a random hash to be used as password.

### **Solution**

Reading from /dev/random or /dev/urandom is the way to generate randomness in Linux.

To generate random number we do it like so

```
# generate one byte of random, i.e. 0 to 255
od -A n -t d -N 1 /dev/urandom
				>	87
# generate 2 byte of random, i.e. 0 to 65535
od -A n -t d -N 2 /dev/urandom
				>	30651
```
Generate random password or hash

```
# From your current date, obviously not very random if you generate several in a r
ow.	Take	32	characters	only
   date +%s | sha256sum | base64 | head -c 32 ; echo
   # another way to use date
   date | md5sum
   # another way is to use the existing openssl if you have it in your system
   openssl rand -base64 32
   # get random from /dev/urandom
   cat /dev/urandom | tr -dc _A-Z-a-z-0-9 | head -c${1:-32};echo;
```
<span id="page-12-0"></span>This chapter focus on the tools for manipulating files and directories.

# <span id="page-13-0"></span>**Watching a directory and execute** command on file change

# **Problem**

Watch a file sets or directory and run a command when anything is added, changed or deleted.

# **Solution**

Use python watchdog module, which has a command line tool called watchmedo

```
watchmedo shell-command --recursive --command 'echo ${watch_event_type}' -w -W . \
| xargs -n 1 -I {} sh -c 'if [ "{}" = "modified" ]; then clear; make unittest; fi'
```
Alternatively, can use nodejs [onchange](https://www.npmjs.com/package/onchange) module

onchange 'app/\*\*/\*.js' 'test/\*\*/\*.js' -- npm test

# <span id="page-14-0"></span>**Listing file and folder sizes**

### **Problem**

You want to print the sizes of all files and folders in the current folder from largest to smallest

# **Solution**

We simply run du command on each file and folder in the current folder then sort them using sort

 ls -A | awk '{system("du -sm \""\$0"\"")}'| sort -nr | head

To list only folders

```
ls -Al \setminus				|	egrep	'^d'	\
| awk '{printf $9; for (x=10; x <= NF; x ) {printf " "$x;}; print ""}' \
				|	awk	'{system("du	-sh	\""$0"\"")}'
```
To list only files

```
ls -Al | egrep -v '^d' \
| awk '{printf $9; for (x=10; x <= NF; x ){printf " "$x;}; print ""}' \
				|	awk	'{system("du	-sh	\""$0"\"")}'
```
#### **References**

- [http://groups.google.com/group/comp.unix.shell/browse\\_thread/thread/aebcbd0591714](http://groups.google.com/group/comp.unix.shell/browse_thread/thread/aebcbd0591714584/5e496ed7cfbe6eb1) 584/5e496ed7cfbe6eb1
- <http://en.wikipedia.org/wiki/Xargs>
- <http://www.cyberciti.biz/faq/linux-list-just-directories-or-directory-names/>

# <span id="page-15-0"></span>**Generating random file with particular size**

# **Problem**

You want to generate a random file used for testing with a particular size.

# **Solution**

You can use dd to generate file with random content like this

dd if=/dev/urandom of=myFile.dat bs=64M count=16

# <span id="page-16-0"></span>**Printing a file in text or hex**

# **Problem**

We want to print a file with different representation. We also want to print various information related to the file.

# **Solution**

For text file we can use various command like cat, head, tail, more, less

If we want to see file in hex format we can use hexdump

hexdump <file>

To print information about the file such as file type we can use  $file$  command

file <file>

# <span id="page-17-0"></span>**Splitting and merging files**

### **Problem**

We want to split a big file into smaller files and join them back later to the original file.

### **Solution**

Use split to split file easily

```
# Default split will create xaa, xab, etc files
split <FILE>
				>	xaa
				>	xab
				>	xac
				>	xad
# Split with fixed number of files, numeric suffix of 3 digits, and prefix
split <FILE> -n 10 -a 3 -d <PREFIX>
# Split with fixed file size, numeric suffix of 3 digits, and prefix
split <FILE> --bytes=1000 -a 3 -d <PREFIX>
```
To merge splitted files, simply cat them together

cat prefix<sup>\*</sup> > <NEWFILENAME>

# <span id="page-18-0"></span>**Converting files to different format**

### **Problem**

You want to convert a file to/from different formats

# **Solution**

iconv can be used to easily convert files from one character set to another

```
# convert from UTF-8 to ISO-8859-15/latin-1
iconv -f UTF-8 -t ISO-8859-15 \leqinfile> > \leqoutfile>
```
recode **can do the same thing but** in-place

recode UTF8..ISO-8859-15 <infile>

recode can also be used to convert line endings

```
# convert newlines from LF to CR-LF
recode ../CR-LF <infile>
```
# base64 encode file recode ../Base64 <infile>

recode can also combine transform character set, line endings and encode

recode utf8/Base64..l1/CR-LF/Base64 <infile>

# <span id="page-19-0"></span>**Generating checksum**

# **Problem**

You want to generate different type of checksum for a file

# **Solution**

You can use various checksum tool

cksum <file> md5 <file> shasum <file>

# <span id="page-20-0"></span>**Generating mime**

### **Problem**

You want to encode and decode MIME format.

### **Solution**

You can use mimencode and mmdecode

mimencode <file> mmdecode <file>

# <span id="page-21-0"></span>**Counting number of lines or characters**

### **Problem**

We want to count the number of lines, characters or words in a file

# **Solution**

To count the number of characters, words or lines, we use  $\sqrt{wc}$ 

```
# this shows number of line, words, character respectively
wc <file>
# show number of lines
wc -1 <file>
# show number of words
wc -w <file>
# show number of characters
wc -c <file>
```
# <span id="page-22-0"></span>**Copying and showing progress**

#### **Problem**

You constantly copying big folders or big files. You see the files are being copied, but it's quite annoying when copying big files that you don't know how much of the file has been copied.

### **Solution**

You can use rsync with -P options

```
				rsync	-larP	source	dest
> t/a				>									19	100%				0.04kB/s				0:00:00	(xfer#843,	to-check=8/1137)
> t/b> 35 100% 0.08kB/s 0:00:00 (xfer#844, to-check=7/1137)
> \ldots
```
What's even better about  $\left\vert$  rsync  $\right\vert$  is that it won't copy files that are the same in the destination so the next time you change something in the source folder you can execute the same command again and it will only copy the change, not the whole folder again.

Still, when copying a folder with a lot of files, you still don't know the copying progress. In this case, we can pipe the result of  $r<sub>sync</sub>$  to another program called  $p<sub>v</sub>$ . This  $p<sub>v</sub>$ program will show you a progress bar and ETA time.

```
				export	SOURCE=<source>	DEST=<dest>	&&	export	SC=$(find	"$SOURCE"	|	wc	-l)	&&	rsync
-vrltd --stats --human-readable "$SOURCE" "$DEST" | pv -lep -s $SC > /dev/null
```
Even though this looks complicated, it's actually quite straight forward. First we use temporary variables to store the source and the destination folders. Then we count how many items are there in the source folder. Then we use  $\frac{r}{r}$  rsync to copy files one by one and print them out.  $pv$  will pick up the number of lines and use that with the total number of items to calculate the complete percentage.

Note that if you want to copy a folder inside another folder then you should not include  $\vee$  in  $\le$  source $>$ , for instance, set it to  $M_{\text{Folder}}$ . If you want to copy and rename  $M_{\text{Folder}}$  to AnotherFolder then <source> should be set to MyFolder/.

# <span id="page-24-0"></span>**Batch renaming**

#### **Problem**

This is actually one of the most common problems that we encouter everyday. Sometime somewhere someone will name all the files incorrectly and we want to change the extensions or some part of the filename to suit our needs.

### **Solution**

To change one kind of file name to another, we use bash for loop with find

```
# change from .html to .txt
for file in *.html; do
   mv "$file" "`basename $file .html`.txt"
				done
```
You can probably do the same with  $\lambda$ <sub>awk</sub> as well. The principle is to list the file first then rename them one by one.

However, there's a more convenient way to batch rename, which is the rename command. You can use it like so

```
				rename	's/\.html$/\.txt/'	*.html
```
The syntax is rename "regex-rule" <files> . So if you can do some simple regex, it's better to do this way.

Another example is to change all filenames to lower case or upper case. Again, you can use rename 

```
# uppper to lower
rename -f'y/A-Z/a-z/' *
# lower to uppper
rename -f'y/a-z/A-Z/' *
```
# <span id="page-26-0"></span>**Counting number of lines or characters**

# **Problem**

We want to count word frequency and sort it from top to bottom.

# **Solution**

To make a list of word frequency in a document, we can combine wc, sort and awk like so

```
cat ~/bitbucket/wiki/about.md | tr ' ' '
' | sort | uniq -c | sort -rnk1
				#	result
				51	to
				39	and
				36	I
				31	of
				31	a
				30	the
				...
```
# <span id="page-27-0"></span>**Comparing file names in 2 directories**

### **Problem**

You want to compare the content of 2 directory by filenames, assuming files with the same name will have the same content

# **Solution**

You can use diff like so

diff -rqu <directory-1> <directory-2> # Only in directory-1: file1 # Only in directory-1: file2 # Only in directory-2: file3 # Only in directory-2: file4

<span id="page-28-0"></span>This chapter focuses on text manipulation.

# <span id="page-29-0"></span>**Searching text from files**

#### **Problem**

You want to search for text in a lot of files swiftly.

#### **Solution**

You can use grep or egrep

```
#list only file name
find . | xargs grep 'string' -sl
find / -type f -print0 | xargs -0 grep -1 "test"
# print text and file name
grep -r "redeem reward" /home/tom
# egrep with regular expression
egrep "^\s+\"" file1
# grep excluding files
grep -ircl --exclude=*.{png,jpg} "foo=" *
grep -Ir --exclude="*\.svn*" "pattern" *
```
However the much better solution is to use  $\alpha_{\text{eq}}$  or  $\alpha_{\text{ack}}$ 

```
ag -Q --smart-case --ignore=pack*.js --ignore=Code/tag \
--ignore-dir=build --ignore-dir=Code/JSON --ignore-dir=Tools --js "test"
ack -Q --smart-case "test" --js --ignore-file=match:/packed.*\.js/\
--ignore-file=is:Code/tag --ignore-dir=build --js "test"
```
# <span id="page-30-0"></span>**Removing duplicated lines**

# **Problem**

You want to remove duplicated lines in a file or from stdin.

# **Solution**

You can combine uniq and sort to achieve this.

```
sort garbage.txt | uniq -u
cat garbage.txt | sort | uniq -u
```
# <span id="page-31-0"></span>**Printing a range of lines**

#### **Problem**

You want to print a range of lines from a file or from stdin, not the whole thing. For instance, you may want to print only the first 3 lines, or the last 5 lines, or everything except the first line, or everything except the last 2 lines.

### **Solution**

First, we can count the number of lines in a file like this

wc -1 <file> cat <file> | wc -l

Print the first  $\overline{\phantom{a}}$  line with head

head -n 10

Print last  $\overline{\phantom{a}}$  n line with  $\tan$ 

tail  $-$ n 10

Print everything except the first  $\overline{\phantom{a}}$  line with  $\overline{\phantom{a}}$  tail

tail  $-n + 7$ 

Print everything except the last  $\overline{\phantom{a}}$  line with head

head  $-n - 2$ 

Print from line  $\times$  to line  $\times$  with sed

 sed -n "1,3p"

# <span id="page-33-0"></span>**Converting tab to space**

### **Problem**

You want to convert tab to space and vice versa.

# **Solution**

To convert from tab to space you can use expand

```
# convert tab to 4 space in all java files
   find . -name '*.java' ! -type d -exec bash -c 'expand -t 4 "$0" > /tmp/e && mv /tm
p/e "$0"' {} \;
```
To convert all 4 spaces to tab, use unexpand

unexpand -t 4 <input\_file>

# <span id="page-34-0"></span>**Comparing 2 text files**

# **Problem**

You want to compare 2 text files side by side.

# **Solution**

Linux already has a tool to do this called diff

diff file1 file2

The output will be something like this

1c1  $\leq 1$ --- > 2

where the  $\le$  part is in the first file only and the  $\ge$  part is in the second file only.

If you want more visual diff you can use colordiff

# <span id="page-35-0"></span>**Sorting lines based on a certain field**

### **Problem**

You want to sort a list of lines from a file or from stdin based on a certain field, provided all the lines follow the same format.

### **Solution**

First, you can sort the whole line with sort.

For instance, you can sort lines in /etc/password, which will sort by the username since the username is the first field in each line.

```
# sort password file by username
    sort /etc/passwd
    # original content
    				_kadmin_changepw:*:219:-2:Kerberos	Change	Password	Service:/var/empty:/usr/bin/fal
se
    				_devicemgr:*:220:220:Device	Management	Server:/var/empty:/usr/bin/false
    				_webauthserver:*:221:221:Web	Auth	Server:/var/empty:/usr/bin/false
    				_netbios:*:222:222:NetBIOS:/var/empty:/usr/bin/false
    				_warmd:*:224:224:Warm	Daemon:/var/empty:/usr/bin/false
    				_dovenull:*:227:227:Dovecot	Authentication:/var/empty:/usr/bin/false
    # content after sorting
    				_devicemgr:*:220:220:Device	Management	Server:/var/empty:/usr/bin/false
    				_dovenull:*:227:227:Dovecot	Authentication:/var/empty:/usr/bin/false
    				_kadmin_changepw:*:219:-2:Kerberos	Change	Password	Service:/var/empty:/usr/bin/fal
se
    				_netbios:*:222:222:NetBIOS:/var/empty:/usr/bin/false
    				_warmd:*:224:224:Warm	Daemon:/var/empty:/usr/bin/false
    				_webauthserver:*:221:221:Web	Auth	Server:/var/empty:/usr/bin/false
```
However, most of the time we want to sort the file based on a field in the middle. In this case we use sort by field feature.

```
# Sort by the second field
cat somefile.txt | sort -rnk2
# original content
x \quad 1 \quad 2x 2 2
x 3 2
x 12 2
x \quad 9 \quad 2x 3 2
# content after sorting
x 12 2
				x			9			2
x 3 2
x 3 2
x 2 2
x 1 2
```
In a more general case, we want to sort by calculating a value based on some fields, for instance, the ratio between field 2 and field 3. In such cases, we will use awk to calculate the derived field then use sort on the final result

```
# sort based on field 3 / field 2 then print the result at the beginning of the li
ne
   cat somefile.txt | awk '{ratio = $2/$1; print ratio, $0;}' | sort -rnk1
    # original content
    x \quad 1 \quad 2x 2 2
    x 3 2
    x 12 2
    				x			9			2
    x 3 2
    # content with the calculated value inserted as the first field: cat somefile.txt
| awk '{ratio = $2/$1; print ratio, $0;}'
    2 \times 1 2
    1 \times 2 2
    0.666667 \times 3 \times 20.166667 \times 12 2
    0.222222 \times 9 2
    0.666667 \times 3 \times 2# content after sorting
    2 \times 1 2
    1 \times 2 2
    0.666667 \times 3 \times 20.666667 \times 3 \times 20.222222 \times 9 2
    0.166667 \times 12 2
```
Real world example: Counting unique ip access in apache log in a month

```
grep Jan/2004 access.log | grep foo.php | \setminusawk '{ print $1; }' | sort -n | uniq -c | \
sort -rn | head
```
#### <span id="page-38-0"></span>**Merge content of 2 files side by side**

#### **Problem**

You want to show the content of 2 files next to each other, line by line. For instance, one file contains id and the other contains names.

#### **Solution**

You can use paste to achieve this.

Suppose file1 contains names

Mark Smith Bobby Brown Sue Miller Jenny Igotit

and file2 contains numbers

555-1234 555-9876 555-6743 867-5309

You can use paste like so

```
# Merge with default separator: tab
paste file1 file2
> Mark Smith 555-1234
> Bobby Brown 555-9876
				>	Sue	Miller				555-6743
				>	Jenny	Igotit				867-5309
# merge with delimiter comma (,)paste -d, file1 file2
				>	Mark	Smith,555-1234
				>	Bobby	Brown,555-9876
				>	Sue	Miller,555-6743
				>	Jenny	Igotit,867-5309
```
# <span id="page-40-0"></span>**Joining all lines in a file**

# **Problem**

You want to join all lines in a file, often separated by a comma

# **Solution**

You can use paste to achieve this like so

```
# Join with tab separate each line
paste -s <filename>
# join with delimiter comma
paste -d, -s <filename>
```
# <span id="page-41-0"></span>**Adding text to the beginning of a file**

### **Problem**

You want to quickly add a piece of text to the beginning of a file.

# **Solution**

The simplest way is to just print the text together with the content of the file to a temporary file, then copy the temporary file to the original file.

echo 'Begin' | cat - <file> > temp && mv temp <file>

Another way is to use sed program to insert the text to the beginning of the file and use edit in place functionality of sed so that we don't have to create temporary file.

```
sed -i '1s/^/Begin\n/' <file>
# A shorter version
sed -i '1iBegin' <file>
```
# <span id="page-42-0"></span>**Replacing strings**

### **Problem**

You want to replace one string by another in one or many files.

# **Solution**

You can use sed to do various string manipulation tasks

```
To replace old-word by new-word
      sed -i 's/old-word/new-word/g' *.txt
      #in mac
      sed 's/old-word/new-word/g' -i '' *.txt
      sed 's/old-word/new-word/g' *.txt
```
Some times the words contain single quotes, in these cases, we have to escape them like so

sed 's/old-word/new'\''word/g' \*.txt

If you want sed to read from standard input, you have to use  $\overline{\phantom{a}}$  -e option

```
echo "hello world" | sed -e 's/hello/hi/g'
				>	hi	world
```
# <span id="page-43-0"></span>**Changing cases**

# **Problem**

You want to convert lower case to upper case and vice versa

# **Solution**

You can use multiple tools to do this task. One simple solution is the  $tr$  program

```
# convert upper to lower case
echo "HELLO" | tr '[:upper:]' '[:lower:]'
				>	hello
# convert lower case to upper case
echo "hello" | tr '[:lower:]' '[:upper:]'
				>	HELLO
```
# <span id="page-44-0"></span>**Deleting lines that contain a specific string**

### **Problem**

In a lot of occasions, you would want to remove a particular line in a file if it exists.

# **Solution**

You can use a lot of tools to do this such as awk, bash, sed, etc.

Using sed is pretty intuitive. To remove a line contains a specific string we do like this

```
# Will remove all lines containing helloworld
				sed	-i	'/helloworld/d'	./infile
```
Sometimes we want to match the whole line, we can do like this

```
# Will remove all lines which are exactly `helloworld`
sed -i '/^helloworld$/d' ./infile
```
<span id="page-45-0"></span>This chapter focuses on finding things in the file system.

#### <span id="page-46-0"></span>**Finding files based on name**

#### **Problem**

You want to find files or folders in a directory by name.

### **Solution**

Use find to find files or folders in a folder by name.

Find all files or folder in the current directory whose name is  $_{\text{password.txt}}$ .

```
# This command would match any files whose name consisted of the letters `password
.txt', regardless of case, including 'password.txt', 'PASSWORD.TXT', and 'password.TXT
'.
   find . - iname password.txt
```
We can use some wildcard patterns to make the searching easier in case we don't know the exact names, or we just want to find all files with similar patterns.

```
# search all files begin with `pass`
find . -iname 'pass*'
# file all files with a certain extension
find . -iname '*.png'
find . -iname '*.txt'
# search all files whose name contains `pass` somewhere
				find	.	-iname	'*pass*'
```
To find only file or folder we have to specify the type like so

```
# search only files
find . -type f -iname 'win*'
# search only folder
find . -type d -iname 'win*'
```
To exclude specific folders we use the -not -iname option

find -name "\*.js" -not -iname "hello.js"

To exclude specific folders we use the chot epath option

 find -name "\*.js" -not -path "./directory/\*"

Running commands on the files you find.

```
find . -name '*.md' -exec echo 'Found \{\}'';'
> Found ./android_cli.md
				>	Found	./awk.md
				>	Found	./bash.md
				>	Found	./curl.md
				>	Found	./daemons.md
				>	Found	./docker.md
> ...
```
This is similar to "Running a command for each item in a list" part. You can use awk or xargs to do more advanced things. For simple operations you can use find.

# <span id="page-48-0"></span>**Finding files based on size**

#### **Problem**

You want to find the largest file or folders, maybe recursively. You also want to find files that are bigger/smaller than X bytes

### **Solution**

Find the largest file/folder non-recursively OR sort files and folders by size

 ls -A | awk '{system("du -sh \""\$0"\"")}'| sort -hr | head

Find the largest file in a folder and all subfolders recursively

```
find . -type f -print0 | xargs -0 -n 1 du -sh | sort -hr | head
# display in block of 1024-byte
find . -type f -print0 | xargs -0 -n 1 du -sk | sort -nr | head
```
This command use  $f$  find to search for all file recursively. The option  $\rightarrow$  print0 removes the need for sed to escape spaces since all fields now are separated by null character. args -0 makes sure we use null separator.

To find files smaller/larger than  $X$  bytes we will also use  $f$  find command with the  $-size$ option

```
// find files larger than 4096 bytes
find . -type f -size +4096c
// find files smaller than 1M
find . -type f -size -1M
```
Options for the -size switch

 -size n[ckMGTP] True if the file's size, rounded up, in 512-byte blocks is n. If n is followe d by a c, then the primary is true if the file's size is n bytes (characters). Similarly if n is followed by a scale in dicator then the file's size is compared to n scaled as: k kilobytes (1024 bytes) M megabytes (1024 kilobytes) G gigabytes (1024 megabytes) T terabytes (1024 gigabytes) P petabytes (1024 terabytes)

# <span id="page-50-0"></span>**Finding files in a folder**

# **Problem**

You want to find a file by name in a folder, but also want to exclude certain folder in the find path. Also, you want to run some command after finding the files.

# **Solution**

The find tool can find file/folders by name, exclude certain folders/files and execute command on found items.

Find files by name, excluding the git folders

find . -not -path "./.git/\*" -iname "my.png"

Remove all .svn files in a directory

```
find . -name ".svn" -exec rm -rf \{\} \setminus;
```
<span id="page-51-0"></span>This chapter introduces several simple admistratrative tasks. Most of these commands should be run using root account.

# <span id="page-52-0"></span>**Shutting down**

### **Problem**

You want to shutdown system, sometimes immediately, sometimes at a certain time or after a certain duration.

### **Solution**

Use the shutdown command with root privilege.

To immediately shut down and halt the system

sudo shutdown -h now

To immediately reboot the system

sudo shutdown -r now

You can optionally send a warning message to all user with  $\sim$  option

sudo shutdown -h now "The system is being shut down now!"

To shut down the system at a certain time

# At 4.23 AM sudo shutdown -h 4:23 # At 8.00 PM sudo shutdown -h 20:00

To shut down and halt the system after a period of time

# In 5 minutes sudo shutdown -h +5

To cancel a shutdown

sudo shutdown -c

#### <span id="page-54-0"></span>**Execute a command at a specified time**

#### **Problem**

You want to run a command at a specified time, or at a certain amount of time from now.

### **Solution**

Use at command to run arbitrary commands and scripts at a specified time.

There are 2 ways to run  $at:$  from user input or from a script

To run from user input

```
at <time>
...type in the commands
				Ctrl-D
```
To run from a script

at <time> -f <script>

To run a command immediately

at now

To run a command at a specific time in the future

```
# run this job at 10:00 Jan 10, 2015
				at	10:00	Jan	10	2015
# run this job at midnight, noon, or teatime, respectively
				at	midnight
at noon
at teatime
# run this job at noon today or tomorrow
at noon today
at noon tomorrow
```
To run a command after an amount of time has elapsed from now, just add  $+$  to the time

```
# run this job after 3 minutes
at now + 3 minutes
# run this job at 4pm 3 days from now
at 4pm + 3 days
```
To list current jobs, use atq

 atq

To remove a job listed by atq, use atrm

 atrm 10

batch is similar to at, but it only executes command when system load levels permit, i.e., when the load average drops below 1.5.

### <span id="page-56-0"></span>**Pausing execution**

### **Problem**

You want to pause/sleep for some seconds on the command line.

# **Solution**

You can use sleep and usleep

```
# sleep for 1 second
sleep 1
# sleep for 1000 milliseconds
				usleep	1000
```
<span id="page-57-0"></span>Stuff that does not fit anywhere should go here

# <span id="page-58-0"></span>**Doing mathematics**

### **Problem**

We want to do simple mathematics

# **Solution**

Use bc command

```
echo "5.1 * 2" | bc - 1> 10.2echo "scale=10; 1/2" | bc -1
 				>	.5000000000
```